## Quickstart Adding Drivers

## **CASTAWAY**

## What is a Driver ?

**Drivers** are simple elements with a powerful purpose. They are an easy way of introducing non-financial data into a **Castaway** forecast, but can also be used flexibly for many advanced modelling tasks.

## Create a Driver

- **1. Click** on the **Elements Settings** Tab
- **2. Click** the **Driver** button to add a **Driver** element
- **3.** Select the **Driver** to show it's settings in the **Element Editor** panel
- **4.** Enter the **Driver** data

**\*TIP:Driver** elements are added to **Castaway**  from the **Driver** area at the bottom of the **Chart of Accounts**.

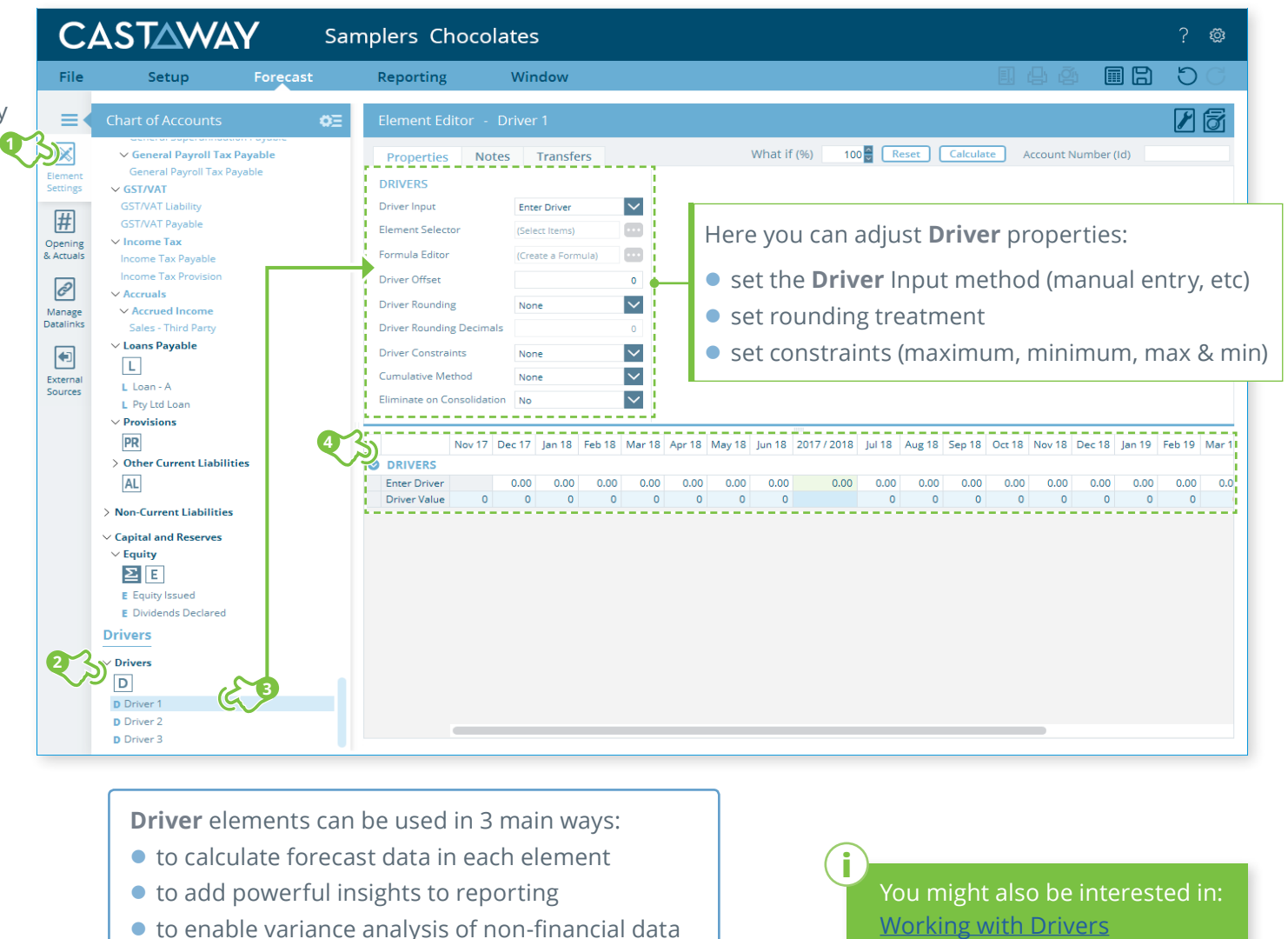